## **Расчет числа публикаций и цитирования по базе данных Web of Science**

Адрес для доступа: http://webofknowledge.com

Работа возможна с любого компьютера университета подключенного к сети Интернет или через сервис удаленного доступа EZproxy (запрос на получение доступа необходимо отправить на адрес e-res@ustu.ru, указав ФИО, институт/департамент/кафедру и должность).

1. Переходим на закладку Web of Science, указываем все варианты написания фамилий автора, устанавливаем ограничение на года публикаций (пять полных лет: 2008‐2012 для заявок подаваемых в 2013 году).

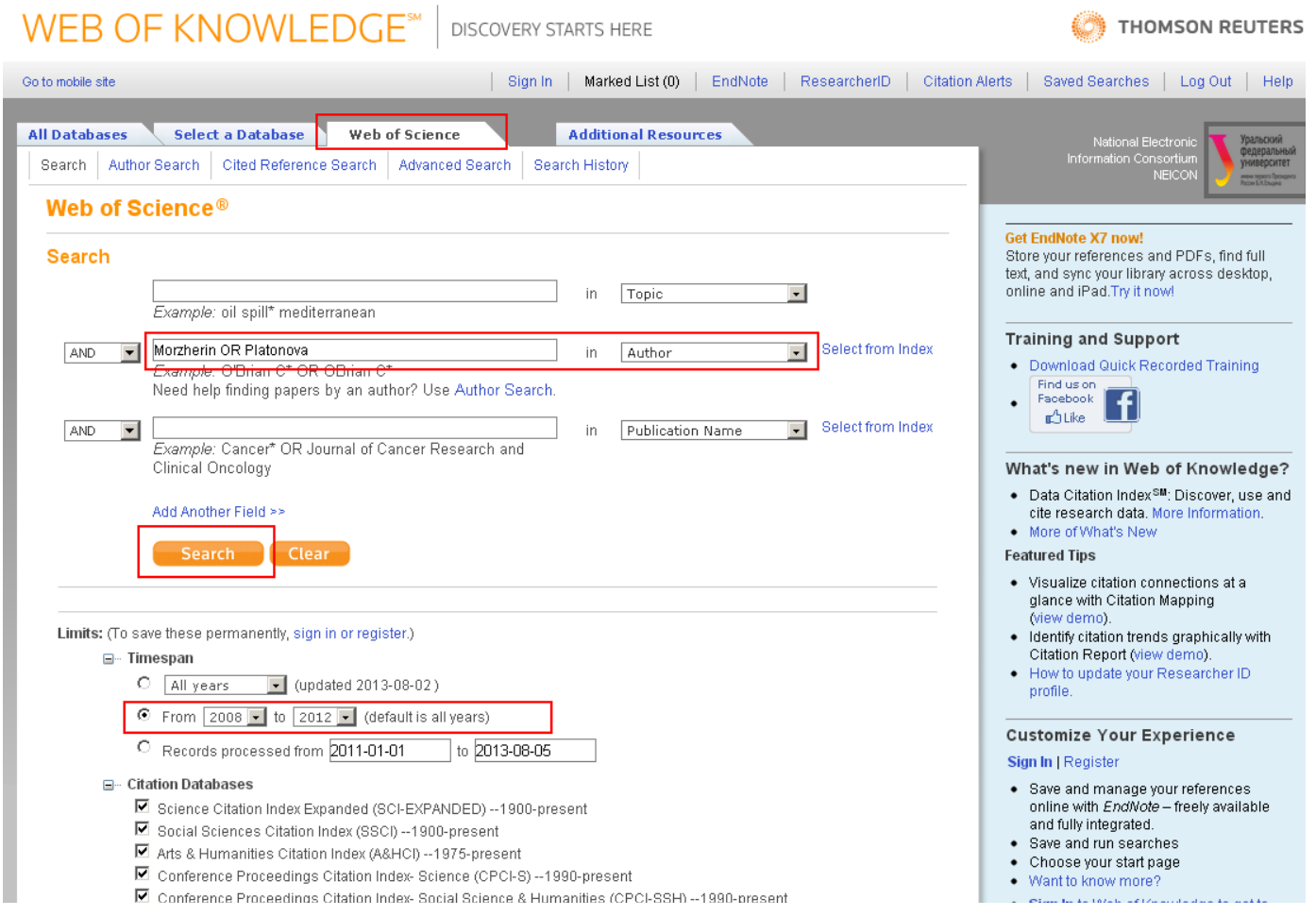

Ограничиваем результаты поиска местом работы в УрФУ. И создаем отчет по цитированию «Create Citation Report».

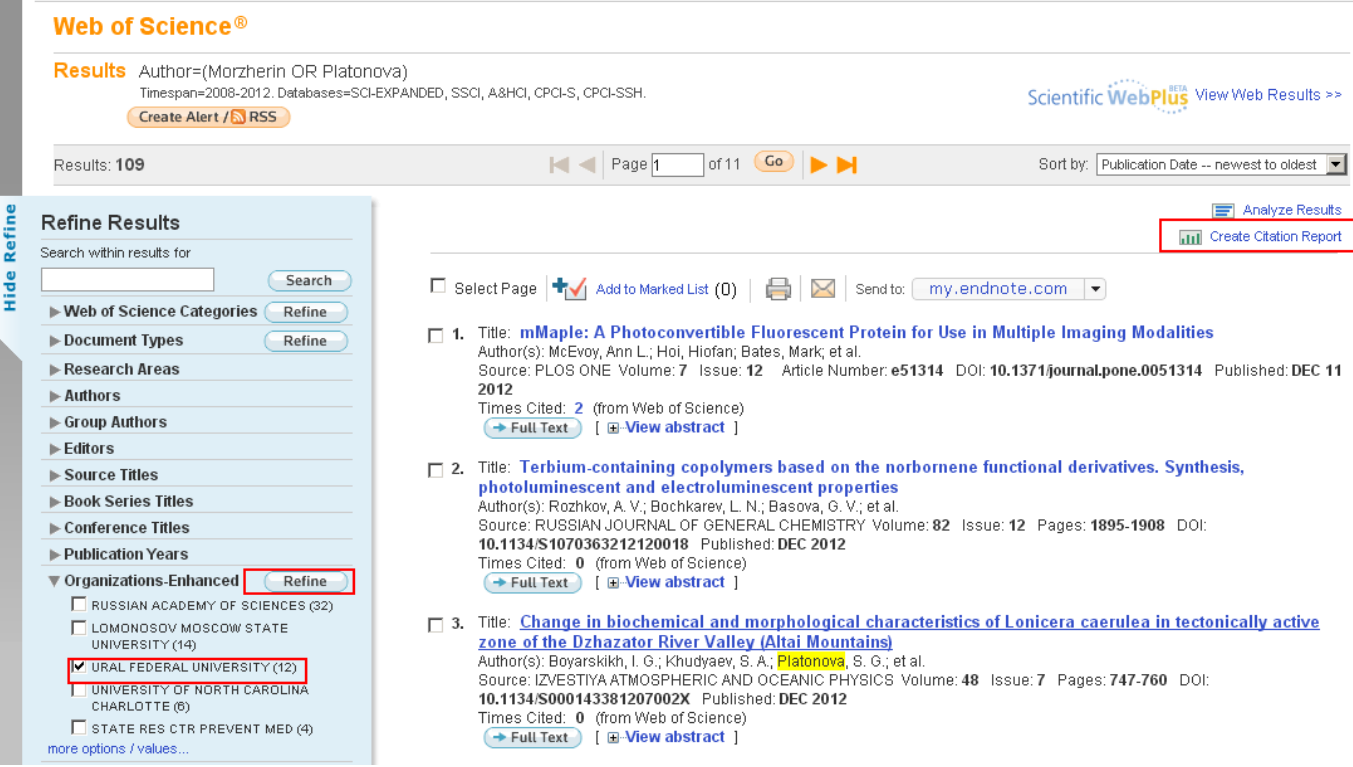

## Из цитирований за весь период времени вычитаем цитирование за последний неполный год.

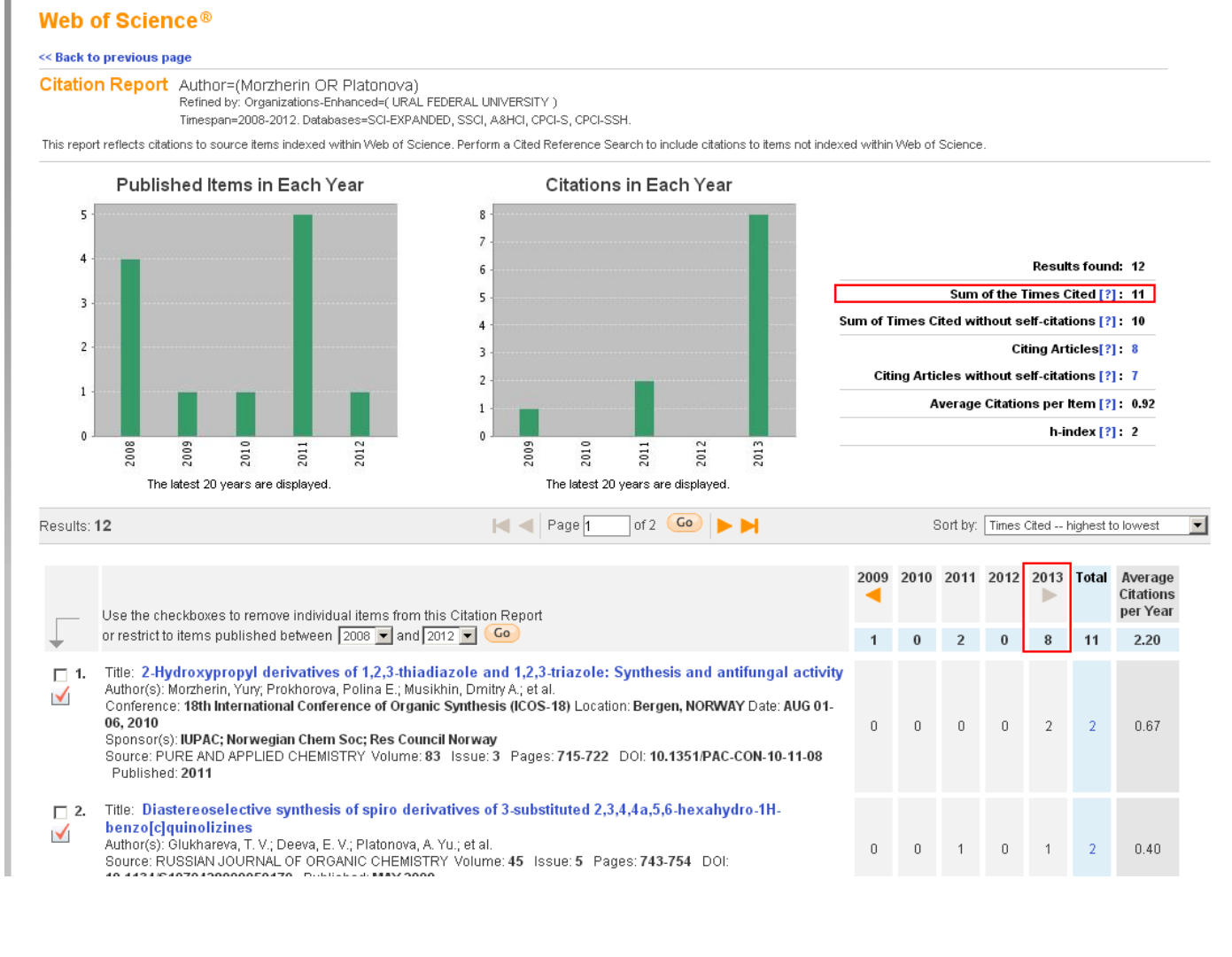